# **UPS Network Management Card Product Center**

The **[Web Product Page](https://www.apc.com/upsnmc)** can help to keep you updated with new releases and functionality.

See **[Application Notes](http://www.apc.com/prod_docs/results.cfm?DocType=App+Note&query_type=99&keyword=&fam_id=98&wpnum=)** for useful information on specific features of your UPS Network Management Card, like Security and UPS configuration management.

- [Network Management Card 2](#page-0-0) firmware v6.9.4
- Network Management Card 3 [SU firmware v1.3.3.1 / SY v1.3.2.1](#page-1-0)

See the **[Troubleshooting Flowcharts](#page-4-0)** for information on troubleshooting common Network Management Card issues.

## <span id="page-0-0"></span>**Network Management Card 2 (Smart-UPS and Symmetra (1P) Application)**

## **New to firmware v6.9.4**

v6.9.4 addresses Ripple20 vulnerabilities affecting Treck Inc.'s embedded TCP/IP stack, defined in the following CVEs: CVE-2020-11896, CVE-2020-11898, CVE-2020-11899, CVE-2020-11898, CVE-2020-11902, CVE-2020-11904, CVE-2020-11905, CVE-2020-11906, CVE-2020-11907, CVE-2020-11909, CVE-2020-11910, CVE-2020-11911, CVE-2020- 11912, CVE-2020-11913, CVE-2020-1191.

For more information, see Schneider Electric/APC security bulletin: <https://www.se.com/ww/en/download/document/SEVD-2020-174-01/>

### **Important fixes in the v6.9.4 firmware release**

Listed below are some of the important fixes made available in v6.9.4:

- Accessing the Web UI with a hostname no longer redirects the session to its IPv6 address.
- A host header injection vulnerability that was identified has been fixed.
- The PowerChute Network Shutdown **Authentication Phrase** field no longer appears as a hidden value in the Web UI after using the format command in the CLI. **NOTE:** This issue was only applicable for Microlink UPS devices. See Knowledge Base article FA230533 for more information.

### **Downloads**

To download the latest version of the firmware and the help:

- 1. Go to the **[APC website](https://www.apc.com/)**.
- 2. Search for the firmware via the search bar SFSUMX694 for SUMX, and SFSY694 for SY.
- 3. Click **Download** on the product page.
- 4. On the Software/Firmware page, click **Download**, then click **Download Now**.

5. Repeat these steps to download the language packs – SFSUMX694LP1, SFSUMX694LP2, SFSY694LP1, SFSY694LP2.

See **File Transfer** section in the NMC 2 **[User Guide](https://www.apc.com/us/en/download/document/SPD_LFLG-ACVDHV_EN)** for more information on upgrading firmware.

## <span id="page-1-0"></span>**Network Management Card 3 (Smart-UPS and Symmetra (1P) Application)**

### **New to firmware SU v1.3.3.1 / SY v1.3.2.1**

v6.9.4 addresses Ripple20 vulnerabilities affecting Treck Inc.'s embedded TCP/IP stack, defined in the following CVEs: CVE-2020-11896, CVE-2020-11898, CVE-2020-11899, CVE-2020-11898, CVE-2020-11902, CVE-2020-11904, CVE-2020-11905, CVE-2020-11906, CVE-2020-11907, CVE-2020-11909, CVE-2020-11910, CVE-2020-11911, CVE-2020- 11912, CVE-2020-11913, CVE-2020-1191.

For more information, see Schneider Electric/APC security bulletin: <https://www.se.com/ww/en/download/document/SEVD-2020-174-01/>

## **Downloads**

To download the latest version of the firmware and the help:

- 1. Go to the **[APC website](https://www.apc.com/)**.
- 2. Search for the firmware via the search bar SFNMC3SU133 for SU, SFNMC3SY132 for SY.
- 3. Click **Download** on the product page.
- 4. On the Software/Firmware page, click **Download**, then click **Download Now**.

See **File Transfer** section in the NMC 3 **[User Guide](https://www.apc.com/us/en/download/document/SPD_CCON-AYCEFJ_EN)** for more information on upgrading firmware.

## **Knowledge Base Articles**

The Knowledge Base on the **[APC website](http://www.apc.com/us/en/faqs/home)** has useful product information. To search for an article, enter a text search (e.g. "Network Management Card"), or find an article listed below by typing in one of the FAQ IDs (e.g. FA235265) in the search box, and pressing Enter.

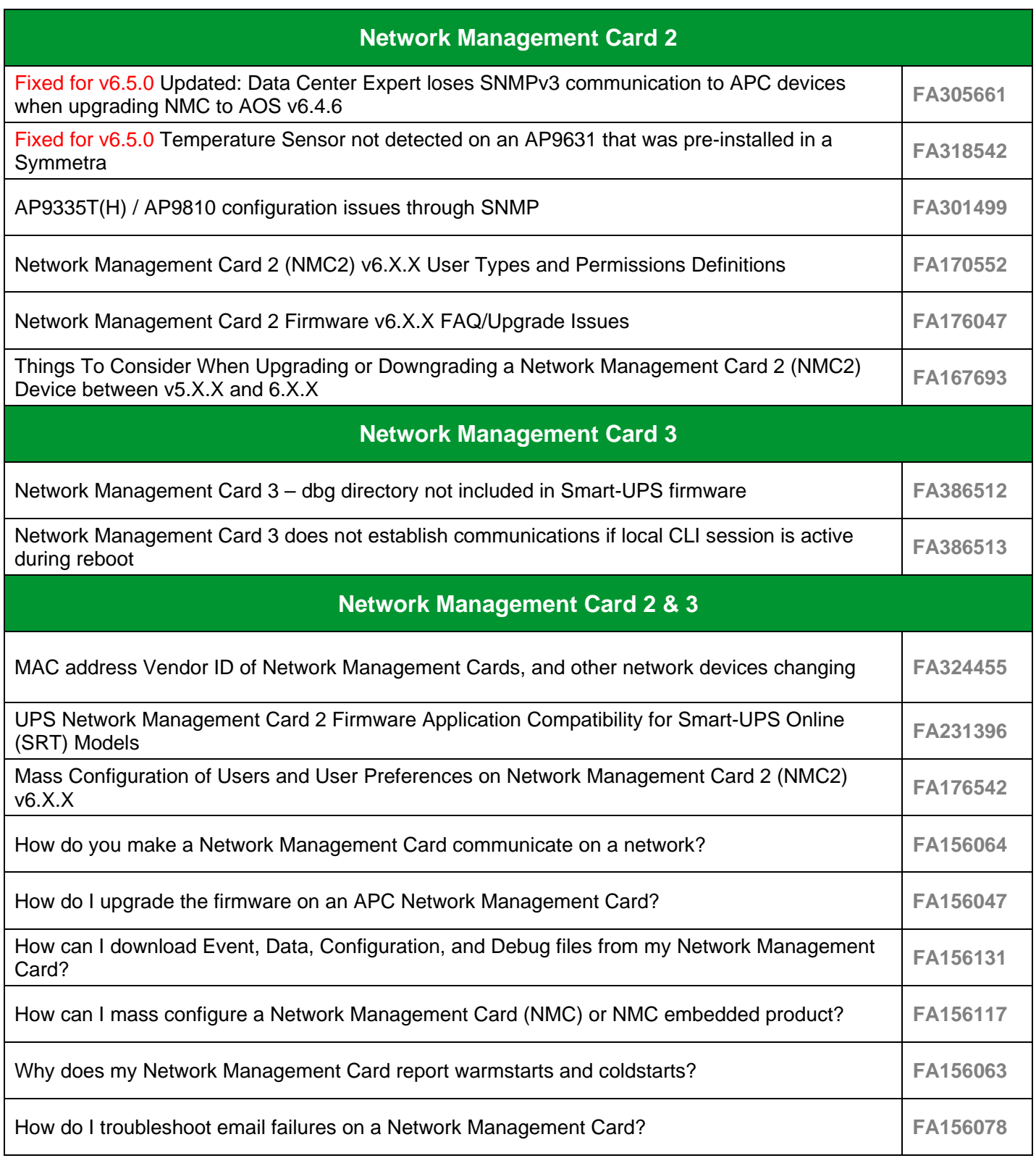

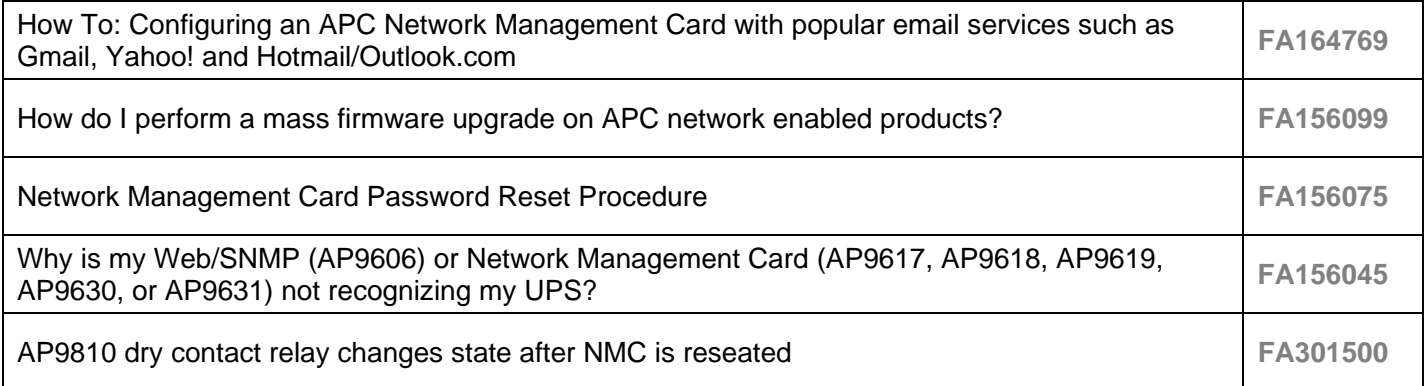

# <span id="page-4-0"></span>**UPS Network Management Card Troubleshooting Flowcharts**

- [PowerChute Network Shutdown](#page-4-1)
- [E-mail](#page-9-0)
- **[Network](#page-13-0)**
- **[Upgrade](#page-17-0)**
- **[Access](#page-18-0)**

## <span id="page-4-1"></span>**PowerChute Network Shutdown**

Low Battery Shutdown

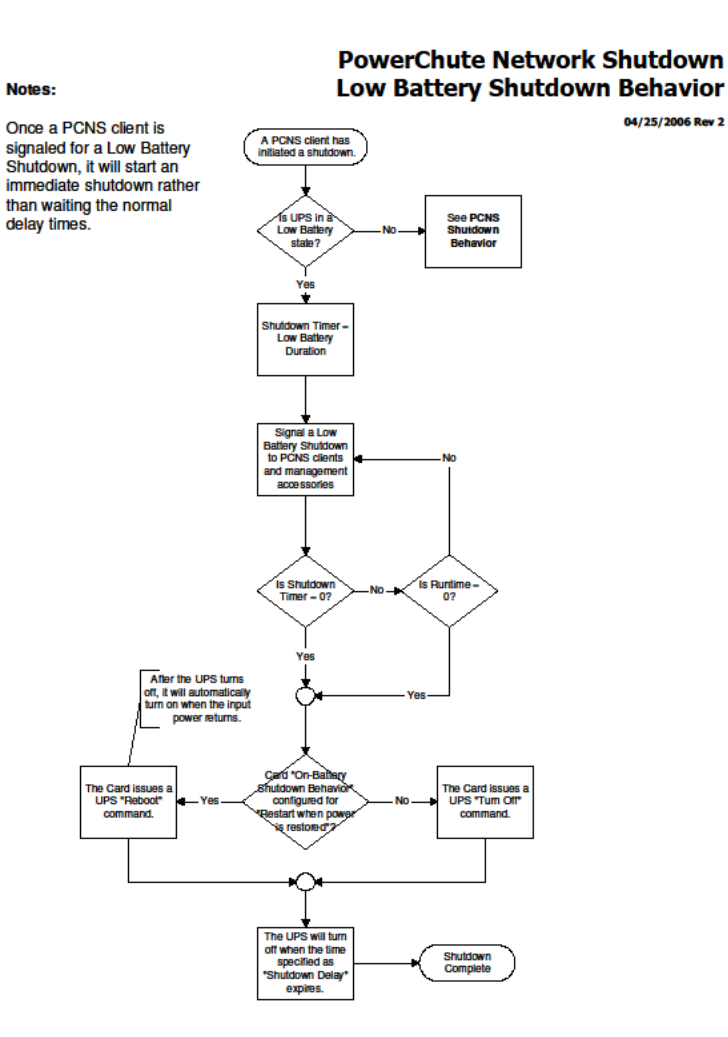

#### Shutdown

#### Notes:

See PCNS Maximum **Shutdown Time Negotiation** for how the Maximum<br>Shutdown Time is determined.

**See PCNS Low Battery Shutdown Behavior when**<br>the UPS goes into a Low<br>Battery condition.

A Graceful Shutdown initiated<br>from the Management Card<br>will signal Graceful Shutdown for Maximum Shutdown Time<br>+ 2 Minutes before issuing the<br>requested turn off, sleep, or reboot action to the UPS.

A Gracerul Shutdown initiated<br>form a Management<br>Accessory (Interface<br>Expander, UPS Remote<br>Display, Out-Of-Band<br>Management Card, etc) only signals Graceful Shutdown for signals characterized burntown for<br>Lissuing the requested turn-off,<br>sleep, or reboot action to the<br>UPS

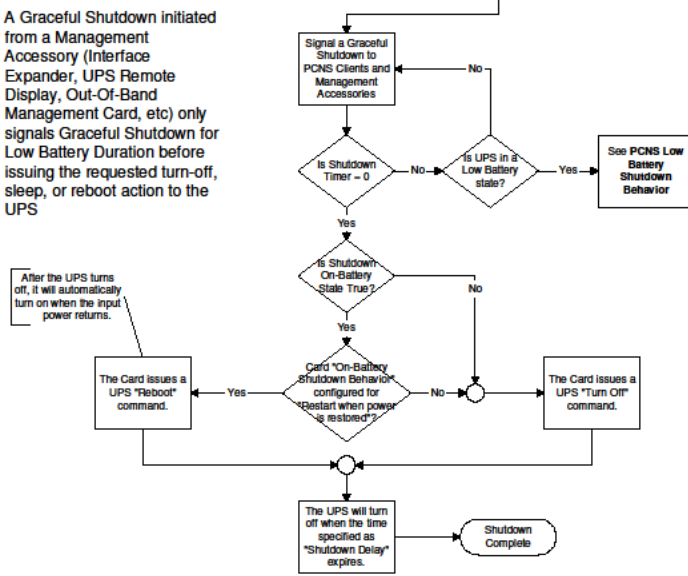

Shutdown Timer<br>Maximum<br>Shutdown Time andown rank<br>2 Minutes

ls the UPS On<br>Batlery within<br>Re last 10 sec

 $\ddot{}$ Shutdown On<br>Battery State -<br>False

#### **PowerChute Network Shutdown Shutdown Behavior** A PCNS client has<br>initiated a shutdown

Shutdown On<br>Battery State -<br>True

04/26/2006 Rev3

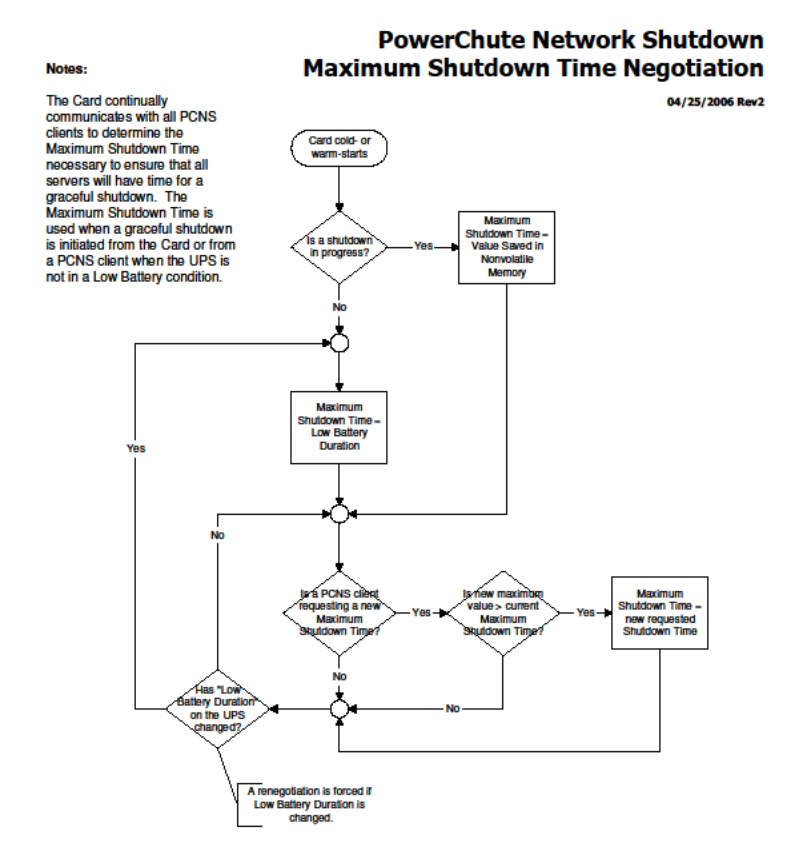

#### PowerChute Troubleshooting

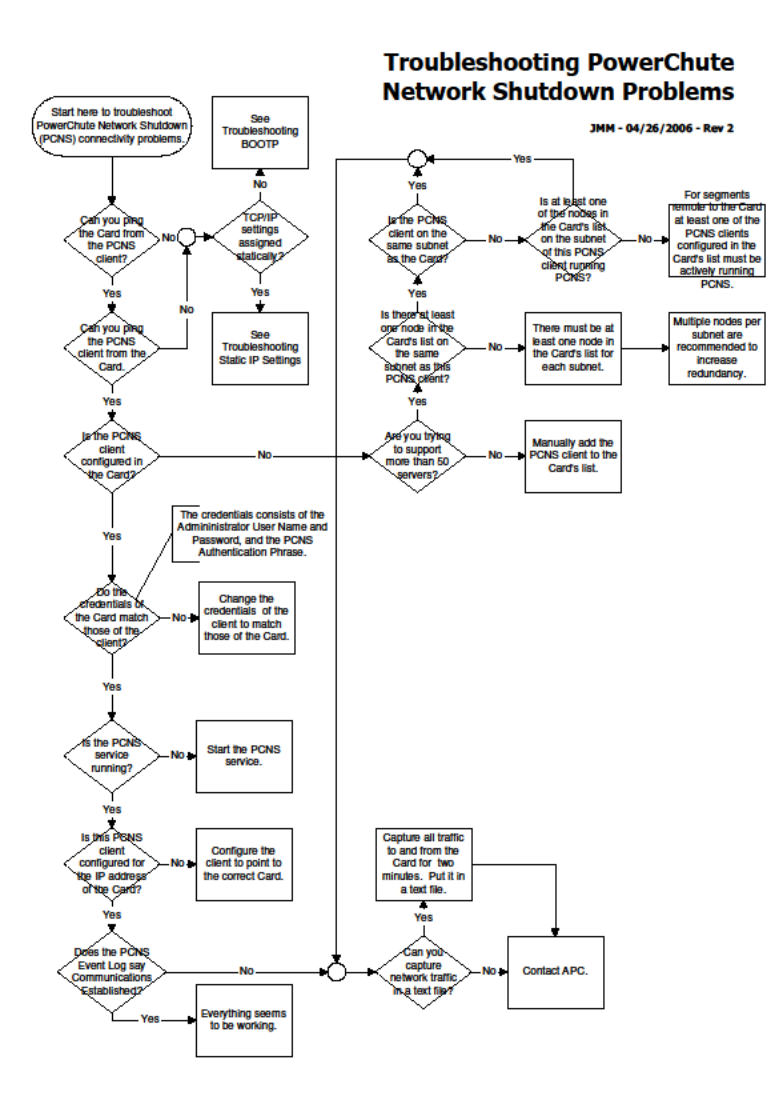

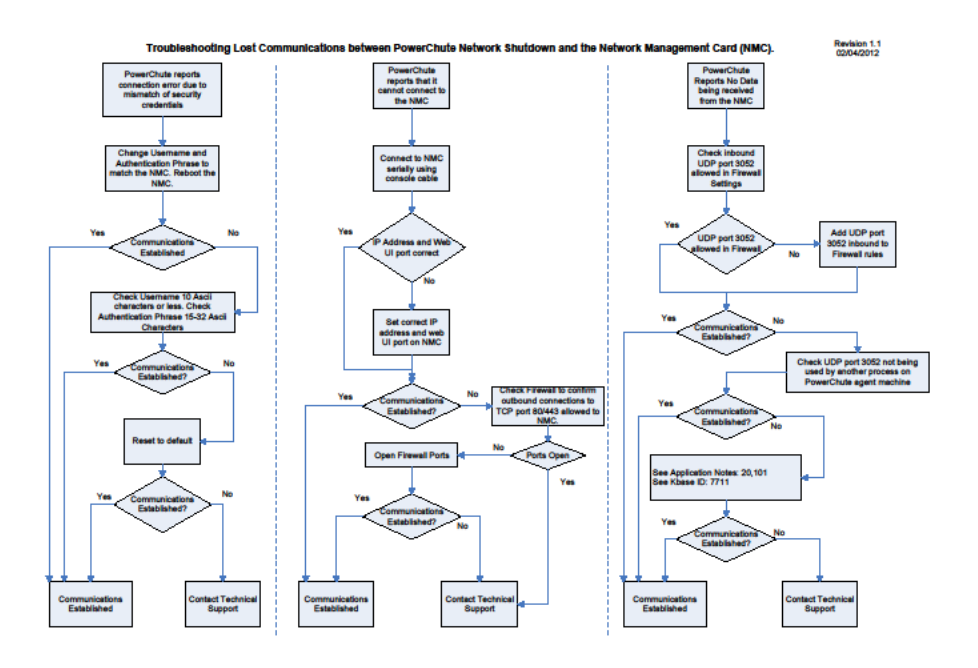

## <span id="page-9-0"></span>**E-mail**

DNS Flowchart

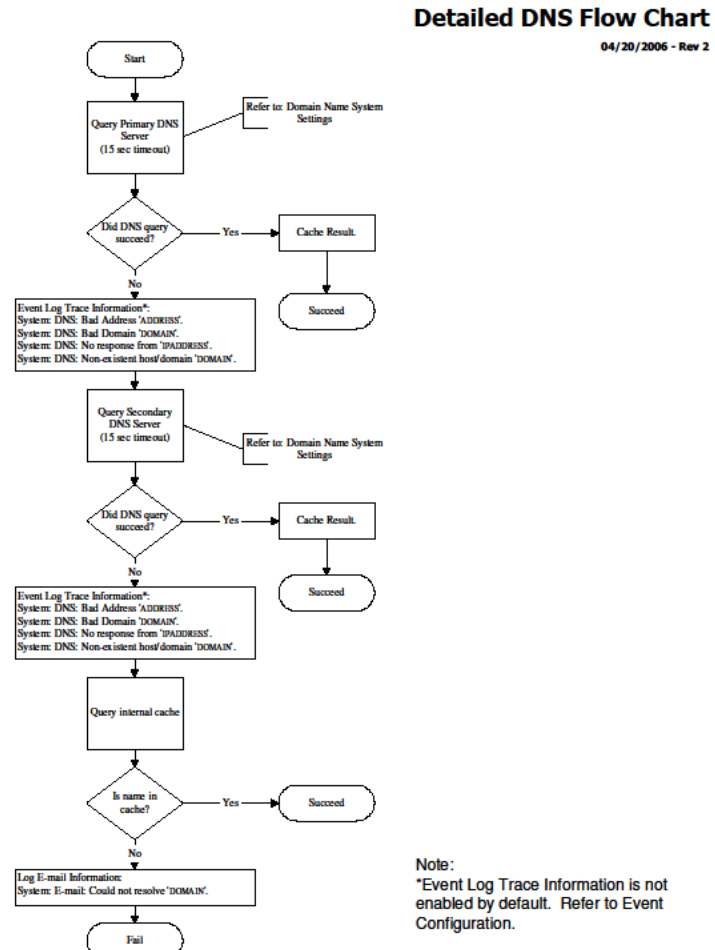

04/20/2006 - Rev 2

**Detailed SMTP Flow Chart** 

04/21/2006 - Rev 2

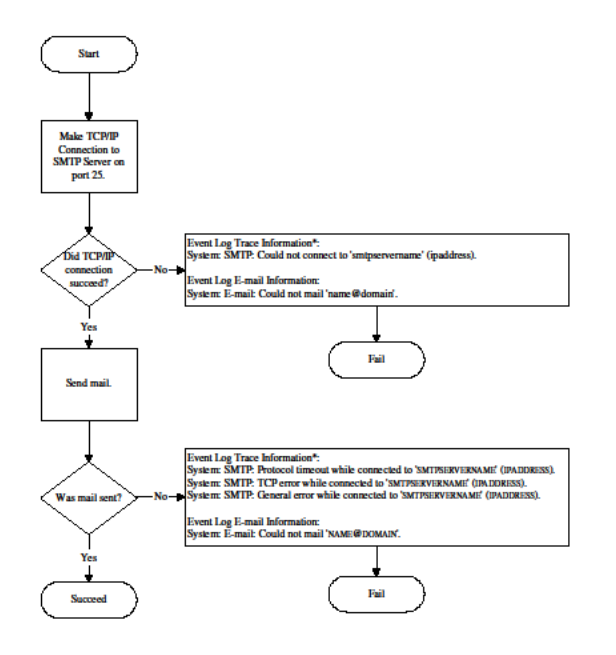

Note:<br>"Event Log Trace Information is not<br>enabled by default. Refer to Event<br>Configuration.

#### **Email Flow Chart**

04/20/2006 - Rev 2

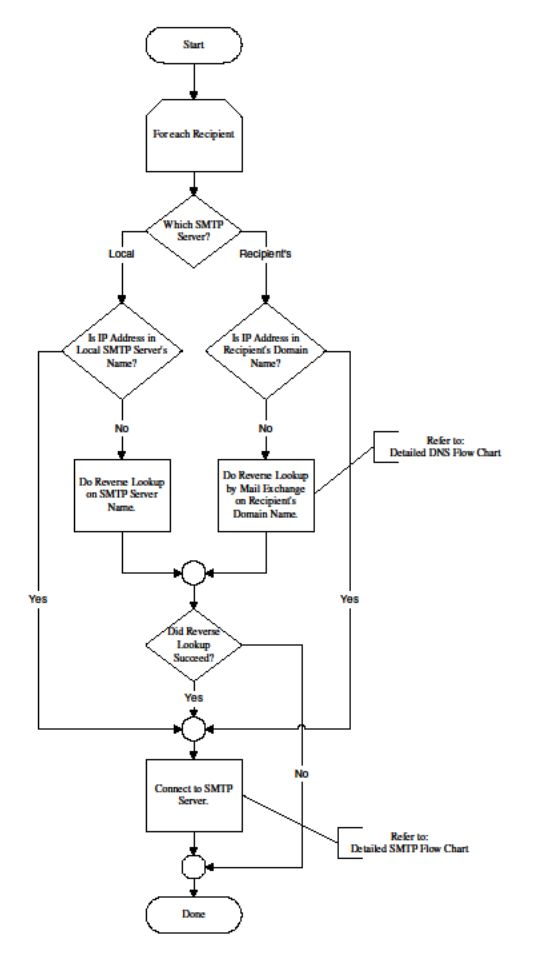

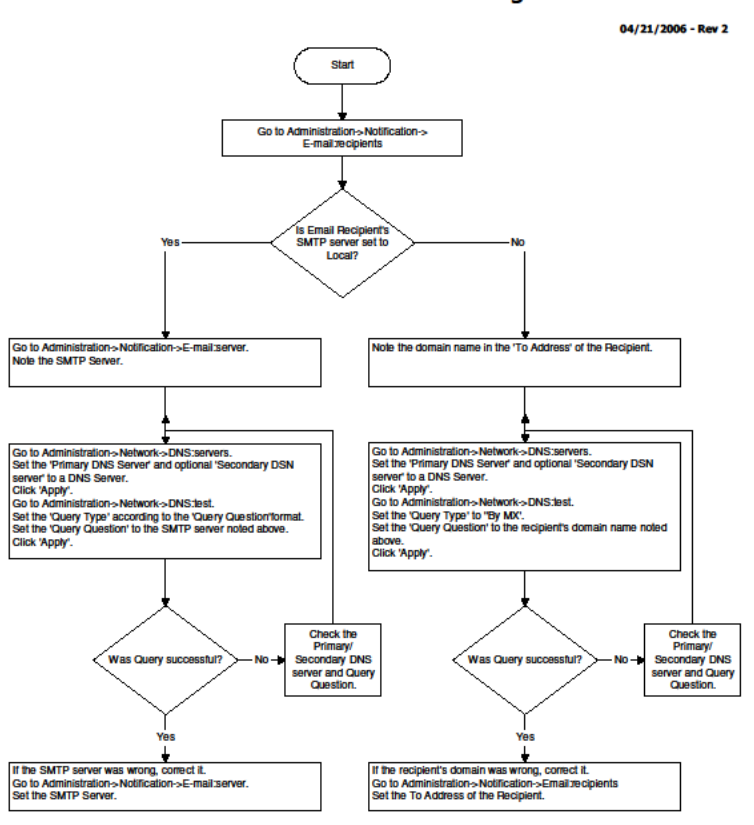

#### **Troubleshooting E-mail Problems**

## <span id="page-13-0"></span>**Network**

DHCP Problems

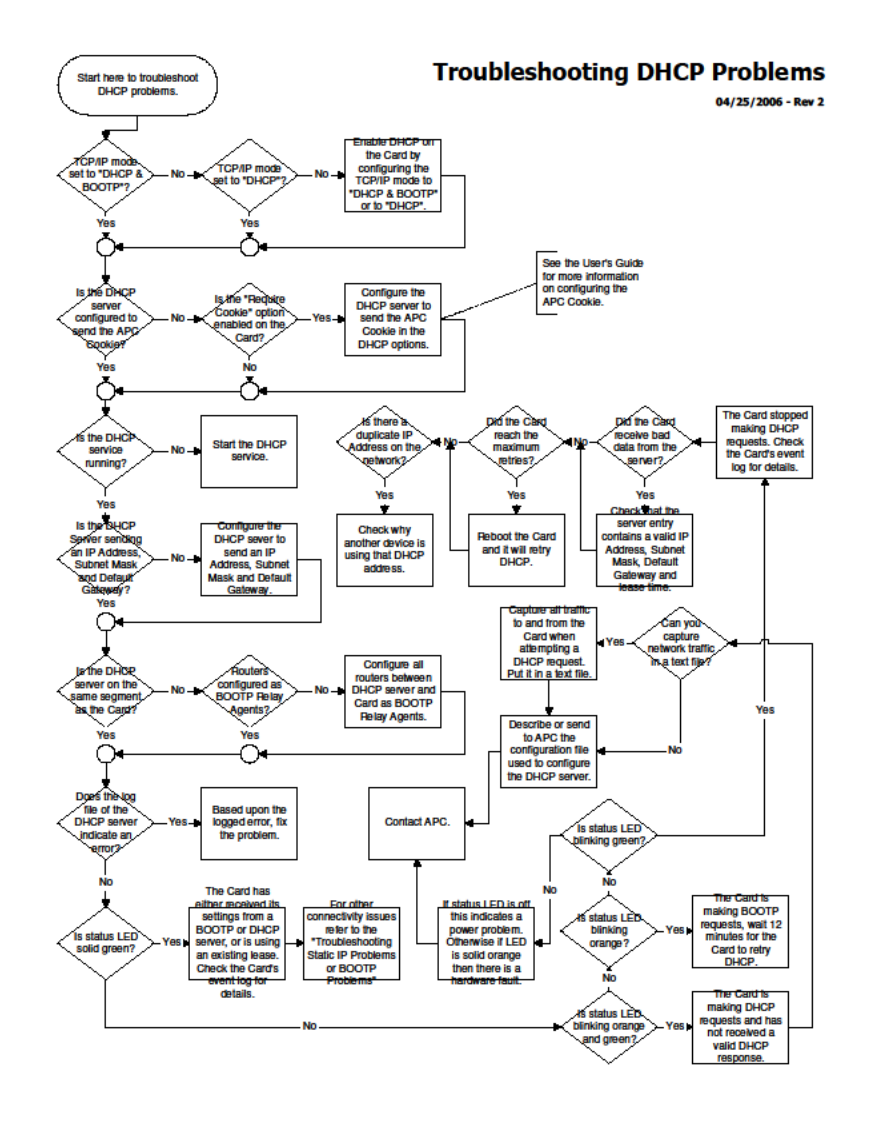

#### BOOTP Problems

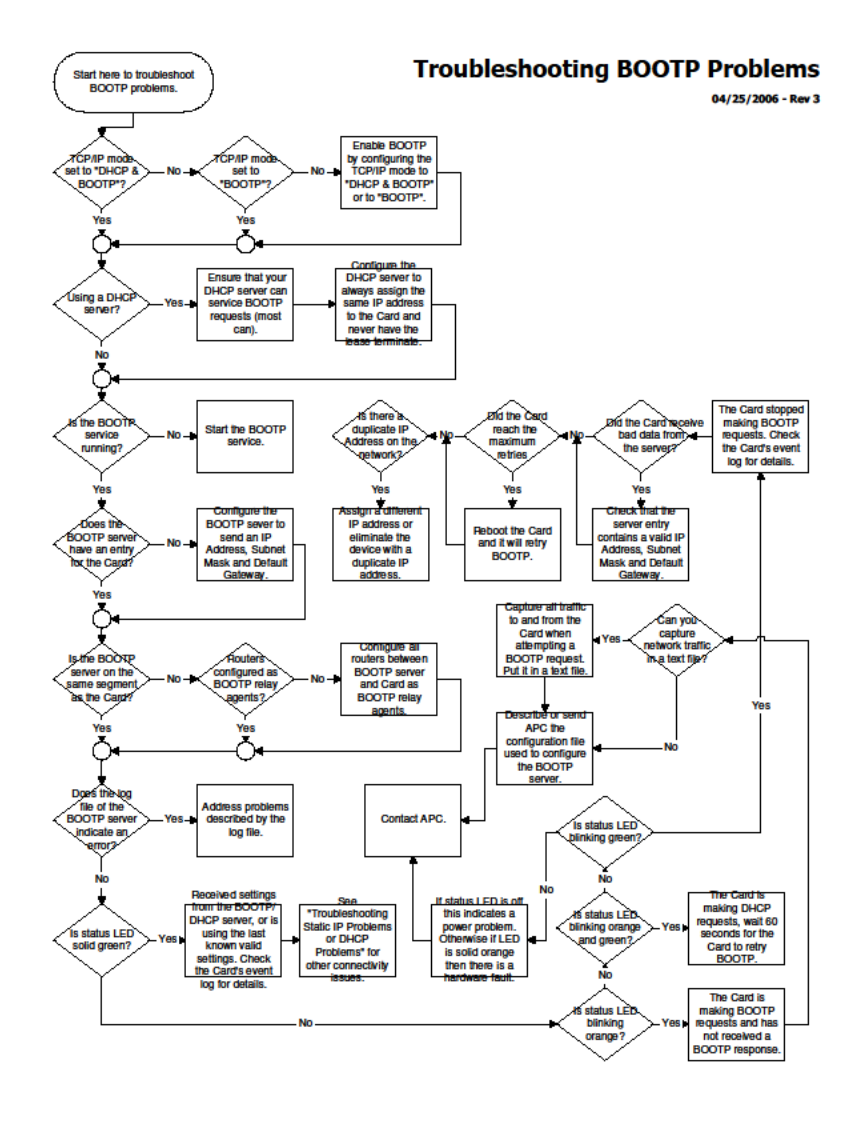

#### Static IP Problems

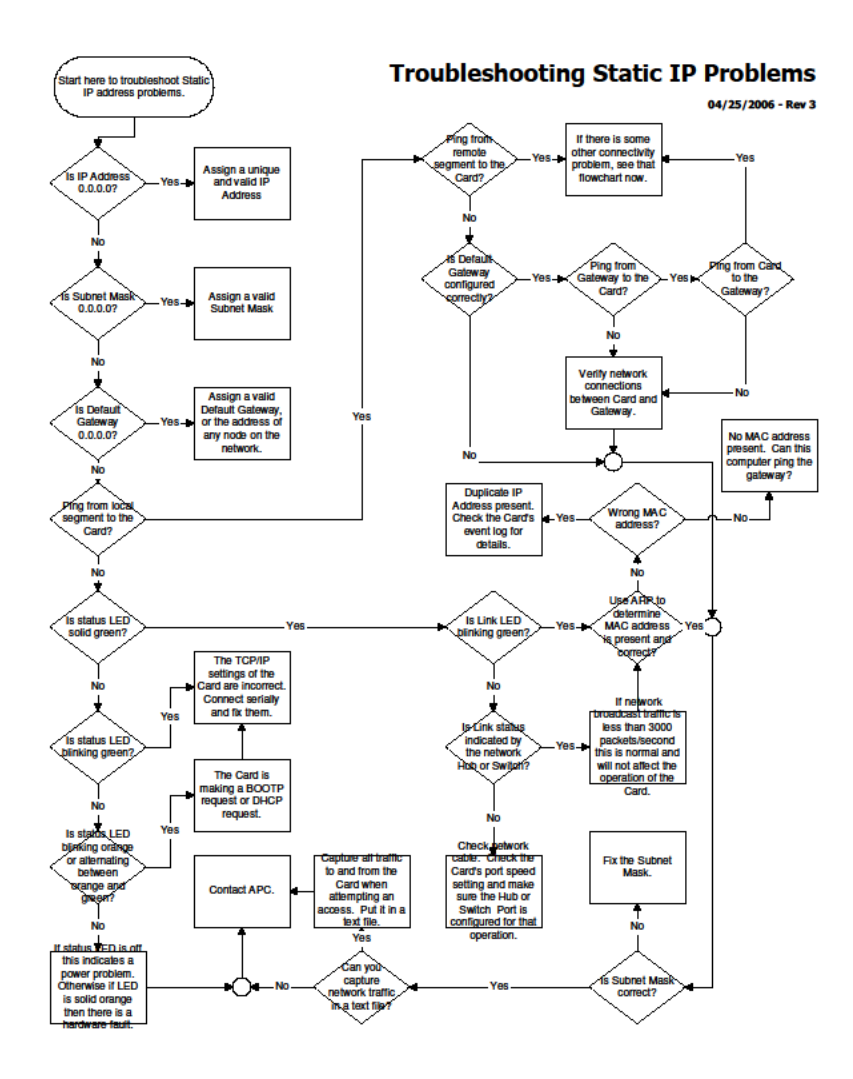

#### Network Boot Problems

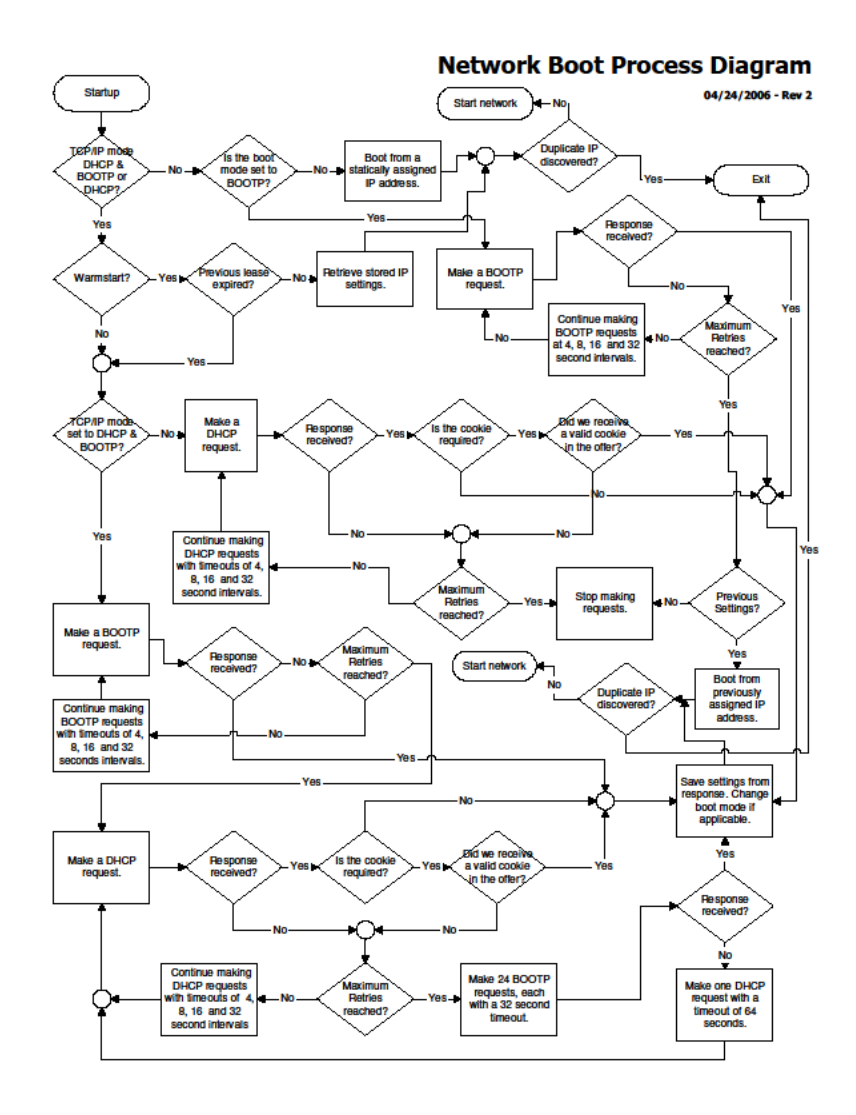

## <span id="page-17-0"></span>**Upgrade**

NMC Firmware Upgrade

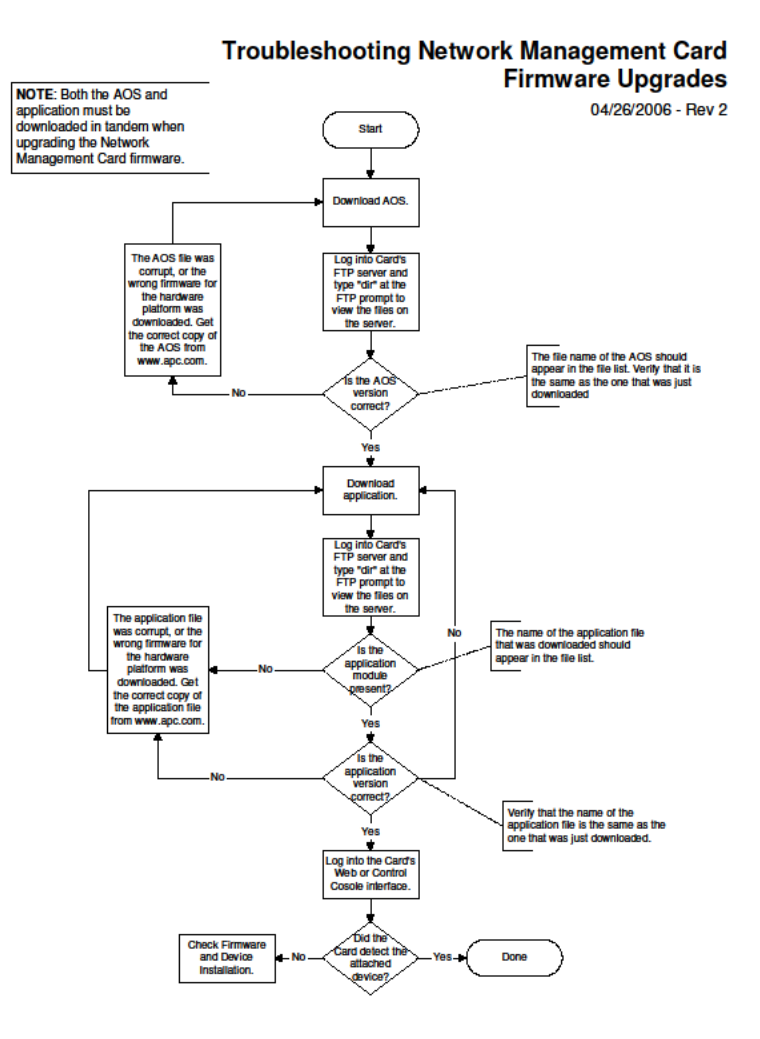

## <span id="page-18-0"></span>**Access**

User Access Problems

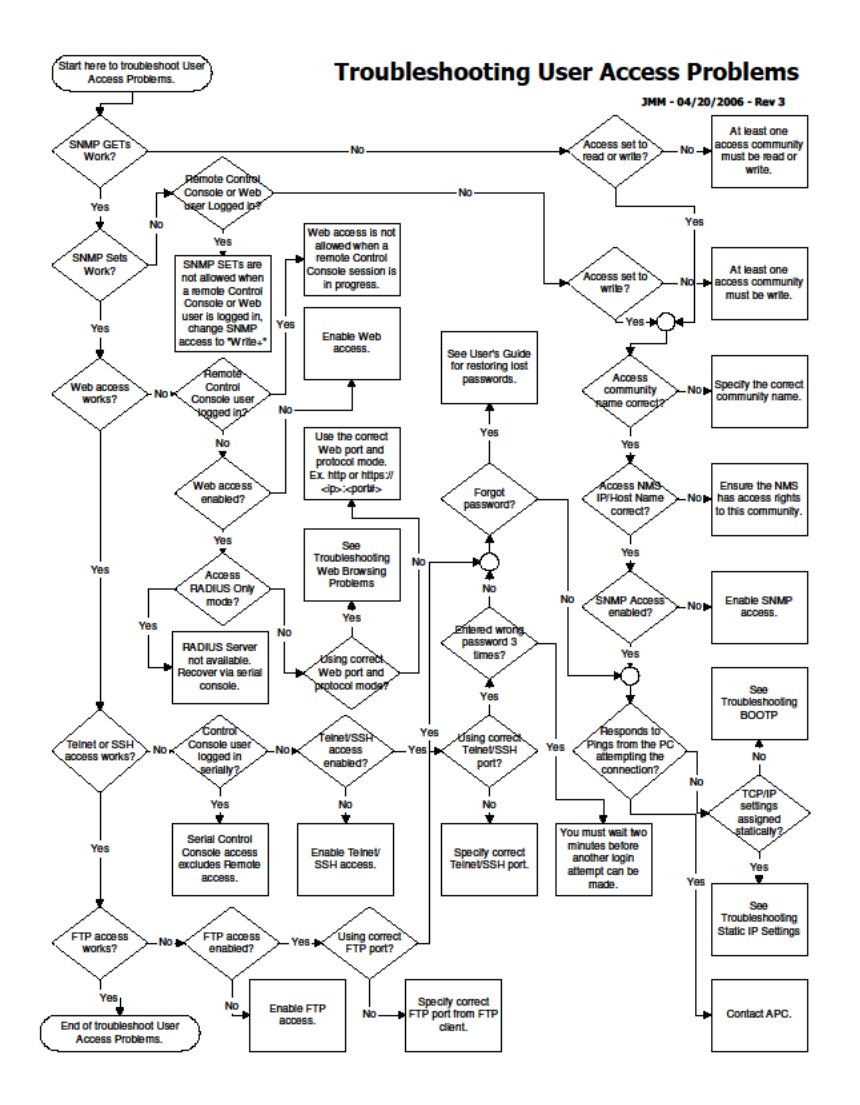

#### Web Browsing Problems

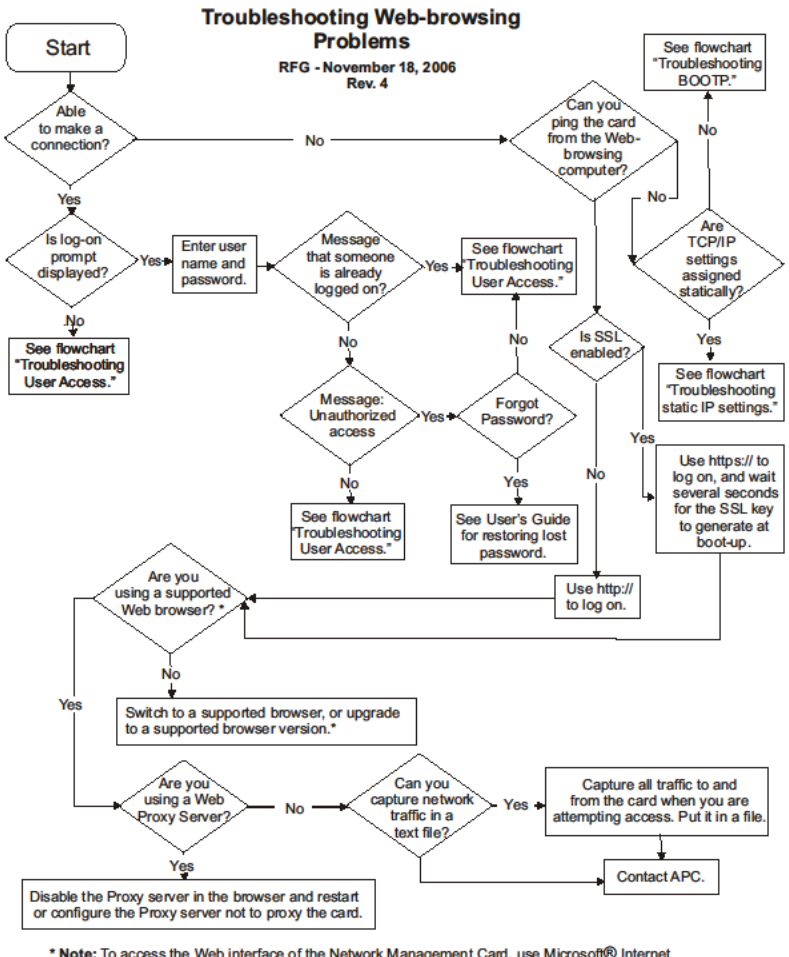

\* Note: To access the Web interface of the Network Management Card, use Microsoft® Internet Explorer (IE) 5.5 and higher (on Windows® operating systems only), Firefox®, version 1.x, by Mozilla® Corporation (on all operating systems), or Netscape® 7.x and higher (on all operating systems)

Last updated: November 2020 © 2020 Schneider Electric. All Rights Reserved.